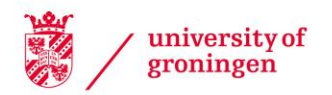

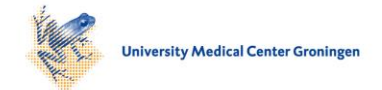

#### University of Groningen

#### Σχεδίαση διαδικτυακού εκπαιδευτικού λογισµικού

Retalis, Symeon; Avgeriou, Paris; Papaspyrou, Nikolaos

Published in: EPRINTS-BOOK-TITLE

#### IMPORTANT NOTE: You are advised to consult the publisher's version (publisher's PDF) if you wish to cite from it. Please check the document version below.

Document Version Publisher's PDF, also known as Version of record

Publication date: 1999

[Link to publication in University of Groningen/UMCG research database](https://research.rug.nl/en/publications/441c99b9-2946-4486-a02f-29623a4299bd)

Citation for published version (APA): Retalis, S., Avgeriou, P., & Papaspyrou, N. (1999). Σχεδίαση διαδικτυακού εκπαιδευτικού λογισµικού: Η µέθοδος CADMOS-D και το εργαλείο CRITON. In *EPRINTS-BOOK-TITLE* University of Groningen, Johann Bernoulli Institute for Mathematics and Computer Science.

#### Copyright

Other than for strictly personal use, it is not permitted to download or to forward/distribute the text or part of it without the consent of the author(s) and/or copyright holder(s), unless the work is under an open content license (like Creative Commons).

The publication may also be distributed here under the terms of Article 25fa of the Dutch Copyright Act, indicated by the "Taverne" license. More information can be found on the University of Groningen website: https://www.rug.nl/library/open-access/self-archiving-pure/taverneamendment.

#### Take-down policy

If you believe that this document breaches copyright please contact us providing details, and we will remove access to the work immediately and investigate your claim.

Downloaded from the University of Groningen/UMCG research database (Pure): http://www.rug.nl/research/portal. For technical reasons the number of authors shown on this cover page is limited to 10 maximum.

# **Σχεδίαση διαδικτυακού εκπαιδευτικού λογισµικού: Η µέθοδος CADMOS-D και το εργαλείο CRITON**

Συµεών Ρετάλης, Πάρης Αυγερίου και Νικόλαος Παπασπύρου

*Εθνικό Μετσόβιο Πολυτεχνείο Τµήµα Ηλεκτρολόγων Μηχανικών και Μηχανικών Υπολογιστών Τοµέας Πληροφορικής, Εργαστήριο Τεχνολογίας Λογισµικού Πολυτεχνειούπολη, 15780 Ζωγράφου, Αθήνα. E-mail: {retal, pavger, nickie}@softlab.ntua.gr* 

### *Περίληψη*

Σύγχρονη τάση στην κατασκευή διδακτικών συστηµάτων είναι η χρήση των προηγµένων µαθησιακών τεχνολογιών και ειδικότερα του ∆ιαδικτύου και του Παγκόσµιου Ιστού. Στην αναπτυξιακή προσπάθεια των διδακτικών αυτών συστηµάτων δίνεται έµφαση στην ανάπτυξη διαδικτυακού εκπαιδευτικού λογισµικού (∆ΕΛ). Ελάχιστες είναι οι µεθοδολογίες που εξειδικεύονται στην ανάπτυξη διδακτικών συστηµάτων και ∆ΕΛ. Μία από αυτές είναι η CADMOS που αποτελείται από µοντέλα διαδικασιών, µεθόδους, εργαλεία, πρότυπα και έγγραφα τεκµηρίωσης. Για τη διαδικασία σχεδίασης ∆ΕΛ χρησιµοποιείται η πρότυπη µέθοδος CADMOS-D, η οποία υποστηρίζεται από το εργαλείο CRITON. Στην εργασία αυτή περιγράφεται η µέθοδος σχεδίασης ∆ΕΛ CADMOS-D και το εργαλείο CRITON. Το εργαλείο αυτό είναι το πρώτο που εξειδικεύεται στη σχεδίαση ∆ΕΛ και στην εργασία αυτή αντιπαραβάλλεται εν συντοµία µε εργαλεία σχεδίασης υπερµεσικών εφαρµογών γενικού σκοπού.

### *1 Εισαγωγή*

Τα διδακτικά συστήµατα (instructional systems) αποσκοπούν στην υποστήριξη και µερική αυτοµατοποίηση της διδακτικής διαδικασίας ενός γνωστικού αντικειµένου. Με τον όρο διδακτική διαδικασία εννοείται ο συνδυασµός των διαδικασιών που προσβλέπουν στη µάθηση, τόσο από µέρους του εκπαιδευτή, όσο κι από µέρους του εκπαιδευόµενου. Ένα διδακτικό σύστηµα αφορά τη διδασκαλία ενός µαθήµατος, ενός σεµιναρίου ή, στην πιο απλή περίπτωση, µιας διάλεξης σε ένα γνωστικό αντικείµενο. Τα διδακτικά συστήµατα υιοθετούνται από εκπαιδευτικά ιδρύµατα (σχολεία, ΤΕΙ, Πανεπιστήµια) αλλά και οργανισµούς κατάρτισης. Σε κάθε τέτοιο ίδρυµα ή οργανισµό µπορεί να συνυπάρχουν διαφορετικά διδακτικά συστήµατα.

Τα διδακτικά συστήµατα αποτελούνται από µαθησιακούς πόρους που εµπίπτουν σε τρεις κατηγορίες: στους ανθρώπινους πόρους, στους πόρους µαθησιακού υλικού και στους πόρους τεχνολογικής υποδοµής. Ανάλογα µε την εκπαιδευτική φιλοσοφία και τους διαθέσιµους µαθησιακούς πόρους, διάφοροι από τους οποίους φαίνονται στο Σχήµα 1, τα διδακτικά συστήµατα διαφοροποιούνται.

Η σύγχρονη εκπαιδευτική φιλοσοφία υποστηρίζει ότι τα διδακτικά συστήµατα πρέπει να είναι "ανοιχτά", να διέπονται δηλαδή από µια µαθητοκεντρική εκπαιδευτική φιλοσοφία [Wasson 1997]. Ο εκπαιδευόµενος τοποθετείται στο κέντρο του µαθησιακού περιβάλλοντος και περιβάλλεται από τους εκπαιδευτές, από µαθησιακούς πόρους και από εργαλεία που διευκολύνουν τη µάθηση.

Η σύγχρονη τάση είναι να χρησιµοποιείται το ∆ιαδίκτυο (Internet) και ο Παγκόσµιος Ιστός (World Wide Web) ως τεχνολογική υποδοµή, καθώς επιτρέπουν την κατασκευή ανοιχτών διδακτικών συστηµάτων. Στην ανάπτυξη τέτοιων διδακτικών συστηµάτων δίνεται έµφαση στην

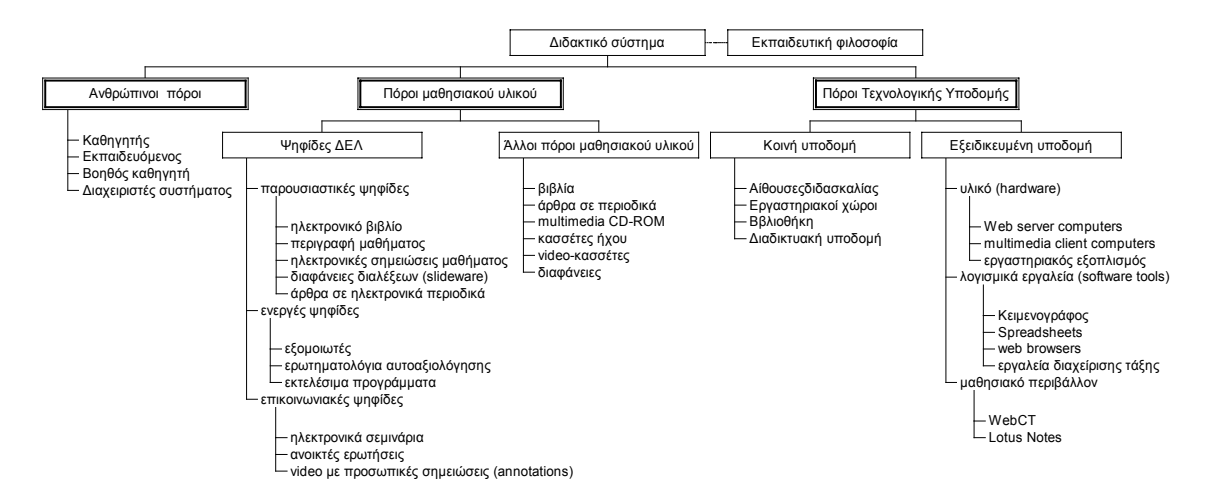

*Σχήµα 1. Μαθησιακοί πόροι ενός διδακτικού συστήµατος.* 

κατασκευή διαδικτυακών πόρων µαθησιακού υλικού ή αλλιώς διαδικτυακού εκπαιδευτικού λογισµικού (∆ΕΛ). Το ∆ΕΛ µοιάζει µε ένα µωσαϊκό αποτελούµενο από ψηφίδες όπως: σηµειώσεις ενός µαθήµατος, διαφάνειες, οδηγός µελέτης, ασκήσεις αυτοαξιολόγησης, αρχεία αποτύπωσης ασύγχρονης επικοινωνίας, κ.λπ.

Για την κατασκευή καλής ποιότητας ∆ΕΛ απαιτείται η εφαρµογή κατάλληλων µεθοδολογιών. Μία από αυτές είναι η CADMOS (web-based CoursewAre Development Methodology for Open Systems). Υιοθετώντας και ελαφρά τροποποιώντας τον ορισµό των µεθοδολογιών ανάπτυξης πληροφοριακών συστηµάτων (information systems), µια µεθοδολογία ανάπτυξης διδακτικών συστηµάτων είναι:

*µια συλλογή από διαδικασίες, µεθόδους, εργαλεία και έγγραφα τεκµηρίωσης τα οποία βοηθούν την αναπτυξιακή οµάδα στην προσπάθειά της να κατασκευάσει ένα διδακτικό σύστηµα. Η αναπτυξιακή διαδικασία αποτελείται από φάσεις, κι αυτές από δραστηριότητες, στις οποίες εφαρµόζονται συγκεκριµένες µέθοδοι, χρησιµοποιούνται εργαλεία και υπάρχουν κάποια παραδοτέα σύµφωνα µε συγκεκριµένα πρότυπα.* [Avison & Fitzgerald 1995]

Μια µεθοδολογία δεν είναι µια απλή συλλογή από στοιχεία. Βασίζεται σε κάποιες "φιλοσοφικές" αρχές οι οποίες τη χαρακτηρίζουν και πολλές φορές τη διαφοροποιούν από άλλες.

Αντικείµενο της παρούσας εργασίας είναι η συνοπτική παρουσίαση της φιλοσοφίας της µεθοδολογίας CADMOS δίνοντας έµφαση στην πρότυπη µέθοδο σχεδίασης CADMOS-D και το εργαλείο CASE το οποίο υποστηρίζει τη διαδικασία σχεδίασης. Το εργαλείο αυτό ονοµάζεται CRITON.

Η δοµή της εργασίας είναι η ακόλουθη: Στην ενότητα 2 παρουσιάζονται οι βασικές αρχές της µεθοδολογίας CADMOS. Στην ενότητα 3 παρουσιάζονται τα βήµατα της διαδικασίας σχεδίασης σύµφωνα µε τη µέθοδο σχεδίασης CADMOS-D. Στην ενότητα 4 παρουσιάζεται το εργαλείο CRITON. Στην ενότητα 5 εξηγείται ο τρόπος σχεδίασης µε το εργαλείο CRITON και γίνονται αναφορές στη σχεδίαση ενός ∆ΕΛ µε τίτλο "Εισαγωγή στη γλώσσα XML". Τέλος στην ενότητα 6 δίνονται στοιχεία αξιολόγησης της µεθόδου σχεδίασης και του εργαλείου και γίνεται αντιπαραβολή τους µε άλλες προσεγγίσεις.

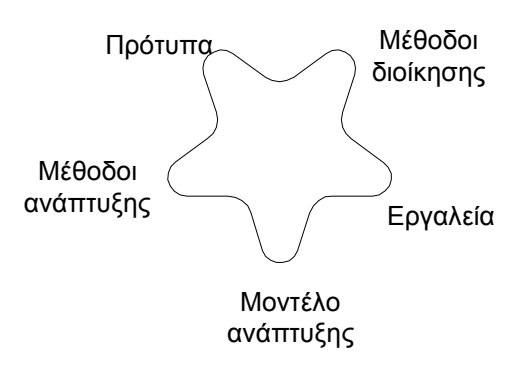

*Σχήµα 2. Το πλαίσιο περιγραφής µια µεθοδολογίας ανάπτυξης.* 

#### *2 Βασικές αρχές της µεθοδολογίας CADMOS*

Η µεθοδολογία CADMOS έχει πέντε συστατικά, όπως φαίνεται στο Σχήµα 2:

- 1. ∆ύο µοντέλα ανάπτυξης (development process models). Το πρώτο περιγράφει τις διαδικασίες ανάπτυξης ενός διδακτικού συστήµατος µακροσκοπικά και το δεύτερο εστιάζεται στις διαδικασίες ανάπτυξης ενός ∆ΕΛ.
- 2. Εργαλεία CASE (Computer Aided Software Engineering Tools) τα οποία διευκολύνουν τη διαδικασία ανάπτυξης ακολουθώντας τις µεθόδους που υποστηρίζονται από τη µεθοδολογία. Χρησιµοποιούνται σε κάθε φάση ανάπτυξης, και κατατάσσονται σε εργαλεία σχεδίασης, συγγραφής και επεξεργασίας, ψηφιοποίησης πολυµέσων, εργαλεία αξιολόγησης, κ.α.
- 3. Μέθοδοι διοίκησης που περιγράφουν πώς πρέπει να γίνει ο χρονοπρογραµµατισµός του έργου ανάπτυξης, πώς πρέπει να γίνει η κατανοµή εργασίας στα διάφορα µέλη της αναπτυξιακής οµάδας εργασίας, πώς και πότε να ελέγχεται ότι η αναπτυξιακή διεργασία ακολουθεί το χρονοδιάγραµµα, κ.λπ. Υιοθετούνται µέθοδοι και τεχνικές από την Τεχνολογία Λογισµικού.
- 4. Πρότυπα που προσφέρουν λύσεις σε ανακύπτοντα προβλήµατα που παρουσιάζονται ξανά και ξανά.
- 5. Μέθοδοι ανάπτυξης που σχετίζονται με τον τρόπο εκτέλεσης των διαφόρων ενεργειών που προβλέπει η κάθε διαδικασία.

Τα πρωτότυπα στοιχεία της µεθοδολογίας CADMOS είναι ότι:

- 1. ∆ίνει έµφαση στην ανάπτυξη ∆ΕΛ, ορίζοντας και τα πέντε συστατικά στοιχεία που πρέπει να έχει µια µεθοδολογία.
- 2. Πρεσβεύει ρητά ότι ένα διδακτικό σύστηµα που βασίζεται στις νέες τεχνολογίες αποτελείται από τέσσερα διακριτά αλλά συσχετιζόµενα υποσυστήµατα τα οποία πρέπει να αναπτύσσονται µε διαφορετικές µεθοδολογίες. Τα υποσυστήµατα αυτά είναι: το ανθρώπινο υποσύστηµα (human agents) που έχει συγκεκριµένους ρόλους στη διδακτική διαδικασία, το υποσύστηµα του ∆ΕΛ, το υποσύστηµα των άλλων πόρων µαθησιακού υλικού, όπου συµπεριλαµβάνονται οι µαθησιακοί πόροι που είναι σε έντυπη, αναλογική και ψηφιακή µορφή, και το υποσύστηµα της τεχνολογικής υποδοµής που αποτελείται από υλικό (hardware) και λογισµικό (software) που προσφέρουν εξειδικευµένες υπηρεσίες στη διδακτική διαδικασία (π.χ. σύγχρονη επικοινωνία, αυτόµατη διόρθωση ασκήσεων).
- 3. Έχει δανειστεί στοιχεία από τη Τεχνολογία Λογισµικού κι ιδιαίτερα από τη µεθοδολογία ανάπτυξης λογισµικού γενικού σκοπού YASM [Skordalakis 1999].
- 4. Έχει υιοθετήσει από τη Τεχνολογία Λογισµικού και προσαρµόσει για ανάγκες της ανάπτυξης ∆ΕΛ το εξελικτικό µοντέλο ανάπτυξης [Retalis et al. 1999].
- 5. Προτείνει τη µέθοδο σχεδίασης CADMOS-D, η οποία είναι µια παραλλαγή της µεθόδου αντικειµενοστραεφούς σχεδίασης OOHDM (Object Oriented Hypermedia Design Method) [Schwabe & Rossi 1995]. Η πρωτοτυπία της CADMOS-D στηρίζεται στη χρήση ενός εννοιολογικού πλαισίου αντικειµενοστρεφούς σχεδίασης που λειτουργεί ως οδηγός κατασκευής του αρχιτεκτονικού σχεδίου ενός ∆ΕΛ. Με αυτό τον τρόπο, ο σχεδιαστής ενός ∆ΕΛ έχει ένα τυποποιηµένο τρόπο περιγραφής των συστατικών στοιχείων του ∆ΕΛ, όπως ιστοσελίδες (είτε πρόσβασης είτε µαθησιακού υλικού), πολυµέσα, ενεργά στοιχεία, κ.α. Η µέθοδος σχεδίασης CADMOS-D χρησιµοποιεί για την τεκµηρίωση του σχεδίου τη γλώσσα µοντελοποίησης σχεδίων Unified Modelling Language (UML) [Fowler & Scott 1997] και προτείνει τη χρήση του CASE εργαλείου CRITON για τη διευκόλυνση της σχεδίασης.
- 6. Εµπεριέχει τη µέθοδο ολικής αξιολόγησης CADMOS-E [Makrakis et al. 1997], και χρησιµοποιεί ερωτηµατολόγια που διευκολύνουν στην εξαγωγή συµπερασµάτων για την ποιότητα ενός διδακτικού συστήµατος. Η µέθοδος βασίζεται σε συγκεκριµένα κριτήρια ποιότητας που έχουν προκύψει από θεωρητικές και εµπειρικές µελέτες, βάσει των οποίων αξιολογείται η µαθησιακή αποτελεσµατικότητα ενός διδακτικού συστήµατος ως "όλον" και η ολική ποιότητα του ∆ΕΛ που εµπεριέχεται σ' αυτό ως υποσύστηµα.

Στην εργασία αυτή δίνεται έµφαση στην παρουσίαση της µεθόδου σχεδίασης CADMOS-D και στην παρουσίαση του εργαλείου CRITON. Περισσότερες πληροφορίες για τη µεθοδολογία CADMOS βρίσκονται στο [Ρετάλης 1998].

### *3 Η µέθοδος σχεδίασης CADMOS-D*

Σκοπός της διαδικασίας σχεδίασης είναι η κατασκευή σχεδίου του ∆ΕΛ που διακρίνεται σε αρχιτεκτονικό και λεπτοµερές σχέδιο. Το αρχιτεκτονικό σχέδιο περιλαµβάνει τη δοµή και οργάνωση του µαθησιακού υλικού σε ψηφίδες του ∆ΕΛ. Το λεπτοµερές σχέδιο περιγράφει το περιεχόµενο των ιστοσελίδων των ψηφίδων του ∆ΕΛ και περιλαµβάνει λεπτοµέρειες για το συγκεκριµένο περιβάλλον υλοποίησης σχετικά µε την εσωτερική δοµή των ιστοσελίδων, τις διασυνδέσεις µεταξύ τους, τη µορφή των οθονών τους και τη συµπεριφορά τους σε σχέση µε εξωτερικούς χρήστες.

Το σχέδιο είναι µια προσέγγιση του τελικού προϊόντος κατ' εικόνα και οµοίωση και πρέπει να πληροί δύο προϋποθέσεις για να είναι χρήσιµο:

- 1. Να απεικονίζει τη µορφή και τη δοµή που θα έχει το ∆ΕΛ και οι ψηφίδες του χωριστά, ώστε να µπορεί να χρησιµοποιηθεί ως οδηγός για την κατασκευή κάθε ψηφίδας στο συγκεκριµένο περιβάλλον υλοποίησης
- 2. Να µπορεί να χρησιµοποιηθεί ως µέσο για τον έλεγχο της λειτουργικότητας του ∆ΕΛ.

Η µέθοδος σχεδίασης CADMOS-D, που αποτελεί µέρος της µεθοδολογίας CADMOS, είναι µια τροποποιηµένη έκδοση της Object Oriented Hypermedia Design Method (OOHDM), κατάλληλα προσαρµοσµένη για σχεδίαση ∆ΕΛ. Η CADMOS-D ακολουθεί την τυπολογία και τη σηµειολογία σχεδίασης µε χρήση της γλώσσας UML για την περιγραφή του σχεδίου.

Τα βήµατα της CADMOS-D, παρουσιάζονται εποπτικά στο Σχήµα 3, και είναι τα εξής τρία:

- 1. Αρχιτεκτονική σχεδίαση
- 2. Λεπτοµερής Σχεδίαση και σχεδίαση πλοήγησης (navigational schema)
- 3. Σχεδίαση οθονών

Η σειρά εκτέλεσης των βηµάτων δεν είναι κατ' ανάγκη ακολουθιακή. Η σχεδίαση είναι αναδροµική και πολλές φορές απαιτείται οπισθοδρόµηση σε προηγούµενα βήµατα για να

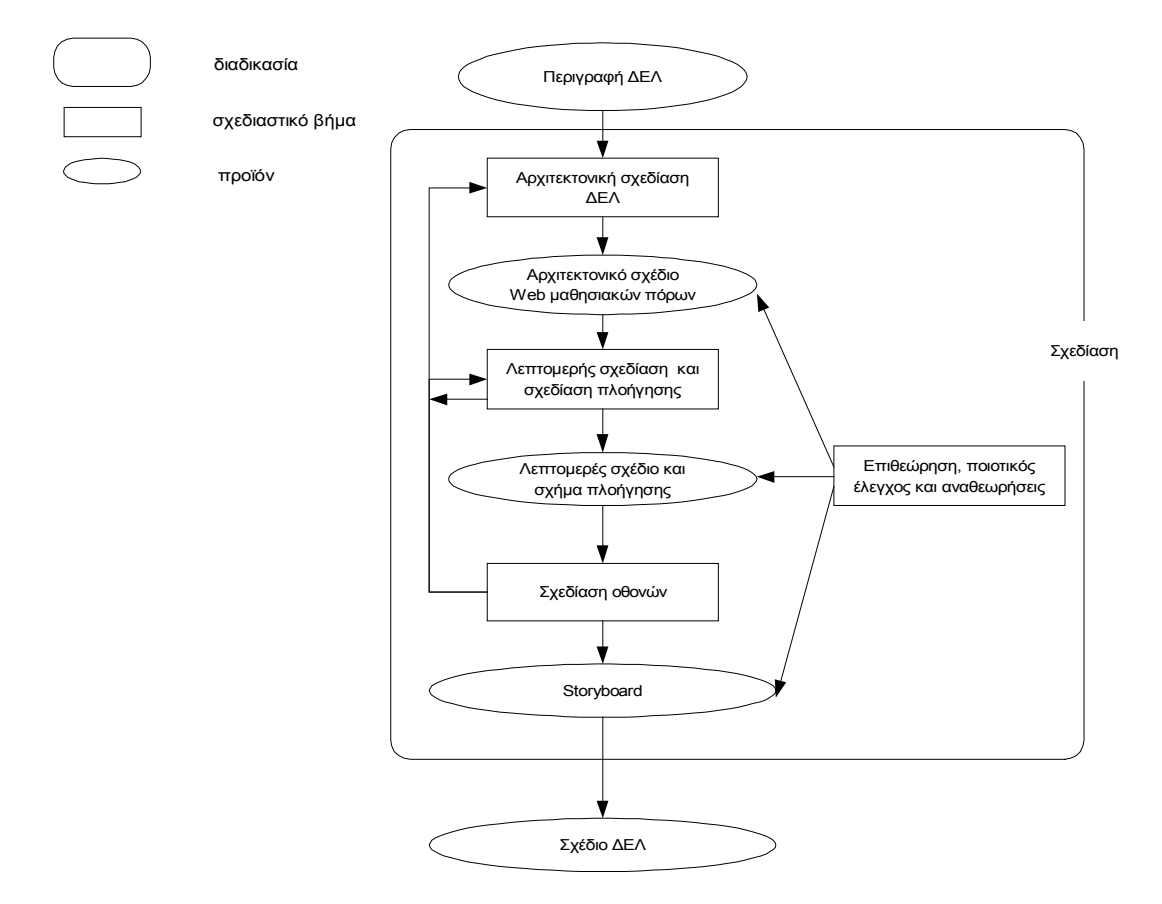

*Σχήµα 3. Βήµατα της διαδικασίας σχεδίασης ∆ΕΛ σύµφωνα µε τη CADMOS-D.* 

γίνουν αλλαγές ή τροποποιήσεις στα προϊόντα κάθε βήµατος. Τα παραδοτέα κάθε φάσης επιθεωρούνται, ελέγχονται, και αναθεωρούνται εφόσον κριθεί απαραίτητο.

### *Τα σχεδιαστικά βήµατα της CADMOS-D*

Το δεδοµένο εισόδου στη φάση της σχεδίασης είναι η περιγραφή του ∆ΕΛ, που έχει δηµιουργήθεί στο πρώτο στάδιο της κατασκευαστικής διαδικασίας του διδακτικού συστήµατος. Στην περιγραφή αυτή έχουν προσδιορίστεί οι ψηφίδες που αποτελούν το ∆ΕΛ. Έχουν επίσης δοθεί λεπτοµέρειες σχετικά µε τη διδακτέα ύλη που θα εµπεριέχουν, τους µαθησιακούς στόχους, το είδος τους ανάλογα µε το τι διάδραση επιτρέπουν (παρουσιαστικοί, ενεργοί, επικοινωνιακοί), καθώς και τις συσχετίσεις µεταξύ τους.

**Αρχιτεκτονική σχεδίαση**. Στο πρώτο βήµα της σχεδίασης του ∆ΕΛ, η περιγραφή αυτή µετατρέπεται σε ένα αρχιτεκτονικό σχέδιο σύµφωνα µε ένα εννοιολογικό πλαίσιο αντικειµενοστρεφούς σχεδίασης. Το εννοιολογικό αυτό πλαίσιο αποτελείται από πακέτα κλάσεων (packages), κλάσεις (classes), και σχέσεις (relationships) που περιγράφουν αναλυτικά τη δοµή του ∆ΕΛ. Η χρήση ενός τέτοιου πλαισίου είναι το βασικό πρωτότυπο στοιχείο της µεθόδου σχεδίασης κι αυτό που ουσιαστικά τη διαφοροποιεί από την OOHDM. Το εννοιολογικό πλαίσιο περιγράφεται λεπτοµερώς στο [Retalis et al. 1999].

Ο σχεδιαστής καλείται να σχεδιάσει το ∆ΕΛ σύµφωνα µε το πλαίσιο αυτό που δρα ως καθοδηγητής του, κι όχι να κατασκευάσει αυθαίρετα ένα αντικειµενοστρεφές σχέδιο των ψηφίδων του ∆ΕΛ. Το µοντέλο βασίζεται στις αρχές σχεδίασης µε βάση τις ιστοσελίδες (page metaphor) και στην αρχή της κατηγοριοποίησης των ψηφίδων του ∆ΕΛ ανάλογα µε τον τρόπο διάδρασης του χρήστη. Κάθε ψηφίδα, δηλαδή, αποτελείται από ιστοσελίδες (web pages) και κάθε µια από αυτές αποτελείται από διακριτά στοιχεία: πολυµέσα, συνδέσµους, ενεργά στοιχεία (π.χ. scripts) και τον κώδικα σε κάποια γλώσσα περιγραφής (π.χ. HTML).

**Λεπτοµερής σχεδίαση και σχεδίαση πλοήγησης**. Με δεδοµένο το αρχιτεκτονικό σχέδιο του ∆ΕΛ, στο δεύτερο σχεδιαστικό βήµα προσδιορίζονται: α) το περιεχόµενο κάθε ιστοσελίδας των ψηφίδων του ∆ΕΛ, β) οι λεπτοµέρειες σχετικά µε το κείµενο κάθε ιστοσελίδας και τα πολυµέσα αυτής, οι σύνδεσµοι που εξαρτώνται µόνο από το περιεχόµενο της µαθησιακής ύλης, και περιγράφεται µε λεπτοµέρεια πως ο χρήστης θα προσπελαύνει το µαθησιακό υλικό που εµπεριέχεται στις ψηφίδες αυτές. Κατασκευάζονται, επίσης, διαγράµµατα που απεικονίζουν τον τρόπο πλοήγησης ανάµεσα στις ιστοσελίδες του ∆ΕΛ.

**Σχεδίαση οθονών**. Το τελευταίο σχεδιαστικό βήµα ασχολείται µε τη σχεδίαση οθονών των ιστοσελίδων του ∆ΕΛ. Έχοντας κατασκευάσει το αρχιτεκτονικό και λεπτοµερές σχέδιο του ∆ΕΛ και αποτυπώσει διαγραµµατικά το σχήµα πλοήγησης, σχεδιάζονται οι βασικές οθόνες των ιστοσελίδων του ∆ΕΛ. Αρχικά δηµιουργούνται µήτρες (templates) περιγραφής αυτών για κάθε χαρακτηριστικό είδος ιστοσελίδων του ∆ΕΛ (π.χ. για τις σελίδες του διδακτικού βιβλίου, για τις σελίδες µε τα περιεχόµενα, για τις σελίδες µε τα θέµατα εξετάσεων παλαιότερων ετών, κλπ). Στη συνέχεια αν κριθεί απαραίτητο κατασκευάζονται οθόνες για κάθε µια ιστοσελίδα ξεχωριστά.

Τα σχέδια, τα διαγράµµατα και οι περιγραφές οθονών που παράγονται σε κάθε σχεδιαστικό βήµα τεκµηριώνονται στο έγγραφο σχεδίασης του ∆ΕΛ. Το έγγραφο αυτό, που ονοµάζεται σχέδιο ∆ΕΛ, είναι το προϊόν της διαδικασίας σχεδίασης. ∆υστυχώς δεν υπάρχει κάποιο τυπικό πρότυπο, κατά τα IEEE πρότυπα, και γι' αυτό η CADMOS προτείνει µια άτυπη αποτύπωσή του. Το εργαλείο CRITON βοηθά στο να ακολουθηθούν τα σχεδιαστικά βήµατα και να παραγχθούν τα σχέδια που θα εµπεριέχονται στα έγγραφα τεκµηρίωσης.

# *4 Το εργαλείο CRITON*

Το εργαλείο CRITON [Αυγερίου 1999] έχει υλοποιηθεί µε τη γλώσσα προγραµµατισµού Java και προσφέρει ανεξαρτησία πλατφόρµας και λειτουργικού συστήµατος για εκτέλεσή του. Χρησιµοποιεί ένα γραφικό περιβάλλον που ακολουθεί τις αρχές της σύγχρονης σχεδίασης της Γραφικής ∆ιαπροσωπείας Χρήστη (Graphical User Interface). Προκειµένου να είναι εφικτή η παράλληλη χρήση των λειτουργιών του εργαλείου, ώστε τα τρία σχεδιαστικά βήµατα της CADMOS-D να µπορούν να εναλλάσσονται επί τόπου, υιοθετήθηκε το µοντέλο της ∆ιαπροσωπείας Πολλαπλών Εγγράφων (Multiple Document Interface). Το τελευταίο υλοποιείται µε τη χρήση πολλαπλών εσωτερικών παραθύρων, καθένα από τα οποία αντιστοιχεί σε ξεχωριστή διαδικασία, δηλαδή σε ξεχωριστό σχέδιο. Χρησιµοποιήθηκαν πολλά νέα στοιχεία της Java, όπως το API του Swing για την σχεδίαση του GUI και το API 2D Graphics για την σχεδίαση των γραφικών [http://java.sun.com/]. Αυτό επιτεύχθηκε χωρίς να επηρεαστεί η επεκτασιµότητα του εργαλείου και η ανεξαρτησία του από την πλατφόρµα εκτέλεσης.

Το εργαλείο CRITON, µια αρχική οθόνη του οποίου φαίνεται στο Σχήµα 4, ακολουθεί τη φιλοσοφία σχεδίασης που συναντάται συχνά σε τέτοιου είδους περιβάλλοντα. Ξεκινώντας από το πάνω µέρος του παράθυρου διακρίνουµε το κεντρικό µενού (main menu) και την εργαλειοθήκη του κεντρικού µενού (menu bar). Στο µεσαίο τµήµα διακρίνουµε από τα αριστερά προς τα δεξιά, το δέντρο σχεδίασης του ∆ΕΛ, την εργαλειοθήκη της σχεδίασης και το χώρο σχεδίασης µε τα παράθυρα σχεδίασης. Τέλος στο κάτω µέρος υπάρχει το πεδίο µε τις βοηθητικές πληροφορίες.

#### Στο **κεντρικό µενού** περιέχονται:

- *Λειτουργίες Αρχείου (File)*, δηλαδή ∆ηµιουργία (New), Άνοιγµα (Open), Αποθήκευση (Save), Αποθήκευση ως (Save as), και Έξοδος (Exit).
- *Λειτουργίες Επεξεργασίας (Edit)*, δηλαδή Αποκοπή (Cut), Αντιγραφή (Copy), Επικόλληση (Paste), ∆ιαγραφή (Delete).
- *Λειτουργία Όψης και Αίσθησης (Look And Feel)*, που αλλάζει την γενική εµφάνιση της εφαρµογής σύµφωνα µε τις δυνατότητες της Java.

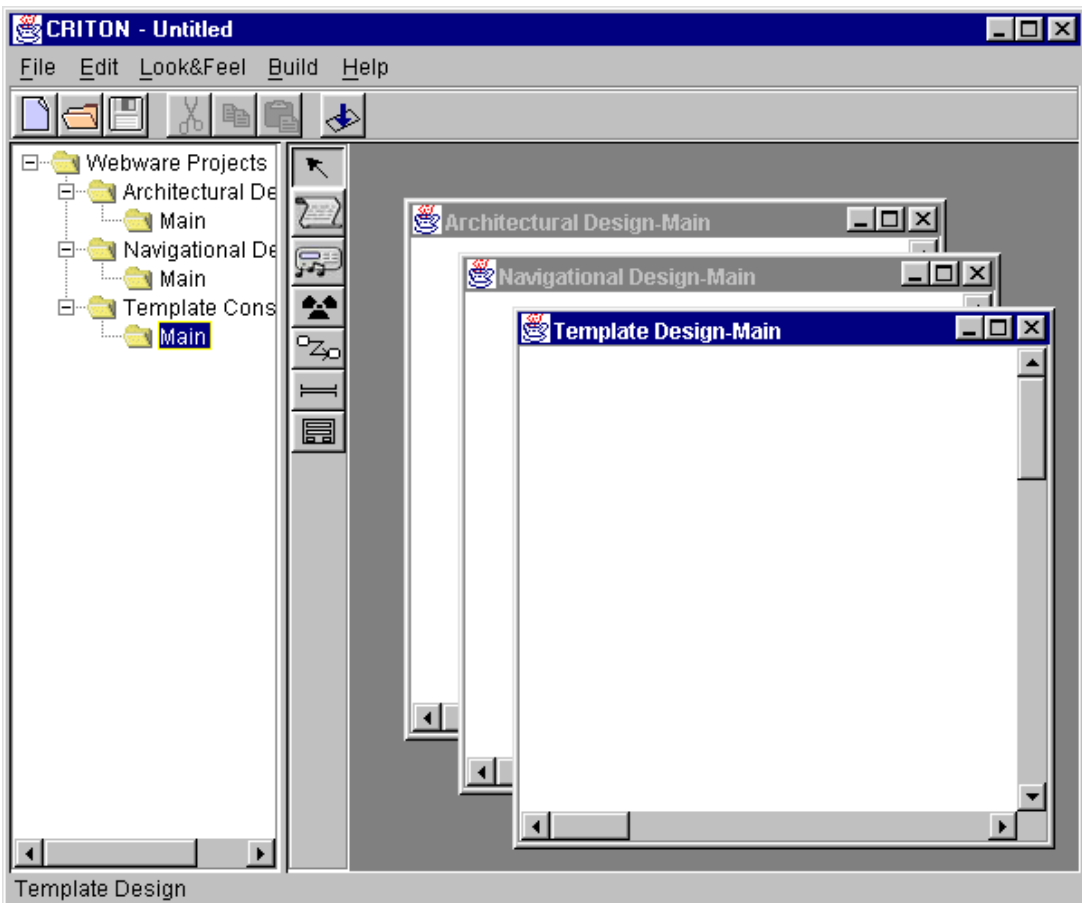

*Σχήµα 4. Μια αρχική οθόνη του εργαλείου CRITON.* 

• *Λειτουργία Κατασκευής (Build)*, που παρέχει τη µοναδική επιλογή της παραγωγής της προεπισκόπησης του δικτυακού τόπου (generate preview of webware).

Στην **εργαλειοθήκη του κεντρικού µενού** υπάρχουν κάποιες από τις λειτουργίες του µενού Αρχείο, του µενού Επεξεργασία και του µενού Κατασκευή, ώστε να υπάρχει γρήγορη πρόσβαση σε αυτές χωρίς την πρόσβαση στο κεντρικό µενού.

Το **δέντρο σχεδίασης του ∆ΕΛ** είναι µια δεντρική δοµή που αναπαριστά τις διάφορες κατηγορίες σχεδίων, δηλαδή την αρχιτεκτονική, την σχεδίαση πλοήγησης και τη σχεδίαση µήτρων οθόνης. Ανάλογα µε τον κόµβο του δένδρου, είναι δυνατό να γίνουν κάποιες λειτουργίες, για παράδειγµα από τον κόµβο – πατέρα της κάθε σχεδίασης είναι δυνατό να δηµιουργήσουµε ένα καινούριο σχέδιο της κατηγορίας αυτής. Επίσης ανάλογα µε την κατηγορία σχεδίασης ο χρήστης µπορεί να δει διαφορετικά πράγµατα. Για παράδειγµα στη σχεδίαση πλοήγησης κάτω από κάθε κόµβο-σχεδίου "κρέµονται" οι ιστοσελίδες ως φύλλα.

Η **εργαλειοθήκη σχεδίασης (design toolbar**), περιέχει τα εργαλεία εκείνα, από τα οποία επιλέγει ο σχεδιαστής για υλοποίηση του σχεδίου. Ουσιαστικά πρόκειται για τρεις διαφορετικές εργαλειοθήκες, µια για κάθε τύπο σχεδίου, οι οποίες εναλλάσσονται, ανάλογα µε τον τύπο του παραθύρου που είναι ενεργό. Ο χρήστης επιλέγει εργαλεία και σχεδιάζει µε αυτά στα **παράθυρα σχεδίασης.** Για τα τελευταία δεν υπάρχει περιορισµός ως προς το πόσα από αυτά µπορεί να είναι ταυτόχρονα ανοιχτά. Τέλος το **πεδίο µε τις βοηθητικές πληροφορίες** παρέχει κάποιες πληροφορίες γενικού περιεχοµένου, όπως π.χ. σε τι τύπο σχεδίασης βρισκόµαστε ή πώς µπορεί να χρησιµοποιηθεί το εργαλείο που επιλέχθηκε.

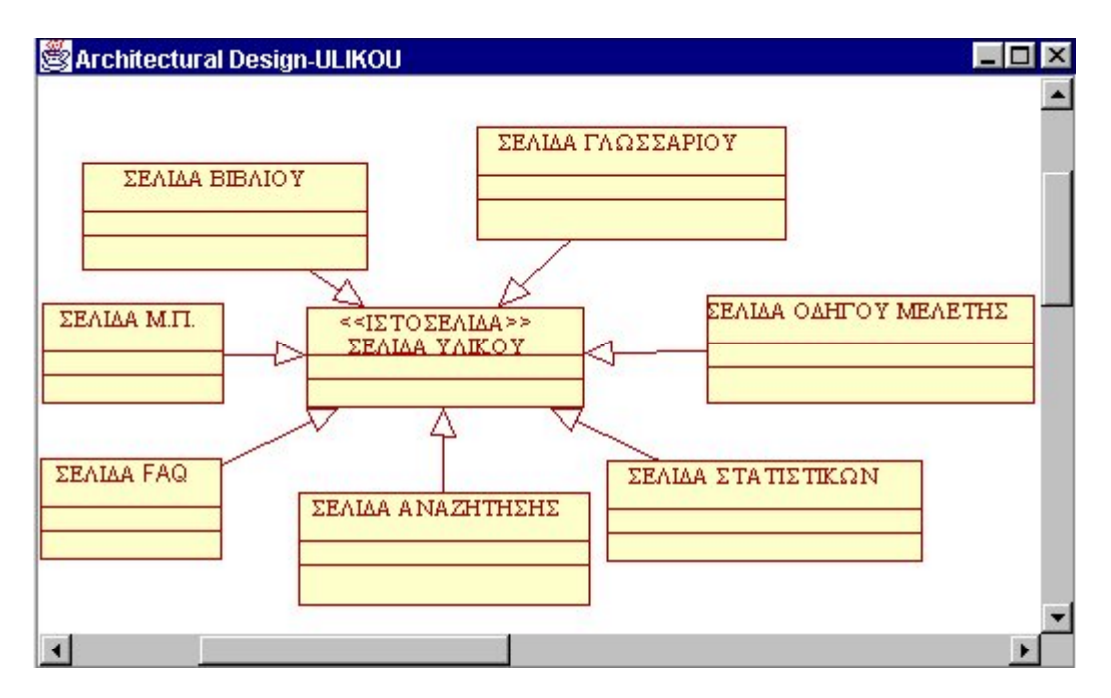

*Σχήµα 5. Οι σελίδες υλικού που θα χρησιµοποιηθούν για το ∆ΕΛ της γλώσσας XML.* 

# *5 Η σχεδίαση µε το εργαλείο CRITON*

### *5.1 Αρχιτεκτονική σχεδίαση*

Χρησιµοποιώντας την εργαλειοθήκη αρχιτεκτονικής σχεδίασης και έχοντας ως οδηγό το εννοιολογικό πλαίσιο σχεδίασης της CADMOS-D, ο σχεδιαστής µοντελοποιεί το ∆ΕΛ ορίζοντας κλάσεις (µε τη σηµειολογία της UML) και συσχετίσεις µεταξύ τους. Ξεκινά ορίζοντας το ∆ΕΛ ως µια κλάση στερεοτύπου "∆ΕΛ" το οποίο αποτελείται από κλάσεις ψηφίδων. Η µοντελοποίηση προχωρά σε βάθος ανά κλάση ψηφίδας η οποία αποτελείται από κλάσεις ιστοσελίδων διαφόρων στερεοτύπων, όπως τα στερεότυπα "ιστοσελίδα πρόσβασης" ή "ιστοσελίδα υλικού". Για παράδειγµα, για το ∆ΕΛ µε τίτλο "Εισαγωγή στη γλώσσα XML", έχει οριστεί ότι το ∆ΕΛ θα αποτελείται από µια κλάση "Σελίδες Υλικού" στερεοτύπου ιστοσελίδας υλικού, η οποία θα αποτελείται από επιµέρους κλάσεις που κληρονοµούν χαρακτηριστικά της κι είναι οι εξής: σελίδα βιβλίου, σελίδα Μ.Π. (µελέτης περίπτωσης), σελίδα FAQ, σελίδα στατιστικών στοιχείων, σελίδα οδηγού µελέτης και σελίδα γλωσσάριου. Στο Σχήµα 5 φαίνεται ένα σχέδιο µοντελοποίησης µε το CRITON.

# *5.2 Σχεδίαση της πλοήγησης*

Το σχέδιο πλοήγησης του ∆ΕΛ περιγράφει τον τρόπο µε τον οποίο µπορεί να γίνει η περιήγηση στις διάφορες ιστοσελίδες του, καθορίζοντας τους συνδέσµους που συνδέουν τις ιστοσελίδες µεταξύ τους. Η σχεδίαση ακολουθεί τις βασικές δοµές πλοήγησης, δηλαδή τους κατευθυνόµενους γύρους (guided tours), τους καταλόγους (indices) και τους καταλογοποιηµένους κατευθυνόµενους γύρους (indexed guided tours). Τα διαγράµµατα πλοήγησης που κατασκευάζονται περιέχουν ιστοσελίδες, µονούς και διπλούς υπερ-συνδέσµους. Για κάθε ιστοσελίδα προσδιορίζονται στοιχεία όπως η µήτρα διαπροσωπείας της, το URL της (εφόσων είναι ήδη έτοιµη), κ.α. Για τη σχεδίαση µητρών διαπροσωπείας θα γίνει αναφορά παρακάτω. Η CADMOS-D προσδιορίζει ότι στο σχέδιο πλοήγησης υπάρχουν σύνδεσµοι που δεν εξαρτώνται από το µαθησιακό υλικό και σύνδεσµοι που εξαρτώνται από αυτό. Κατά τη διαδικασία της σχεδίασης, σε πρώτη φάση, περιγράφονται οι σύνδεσµοι που είναι ανεξάρτητοι

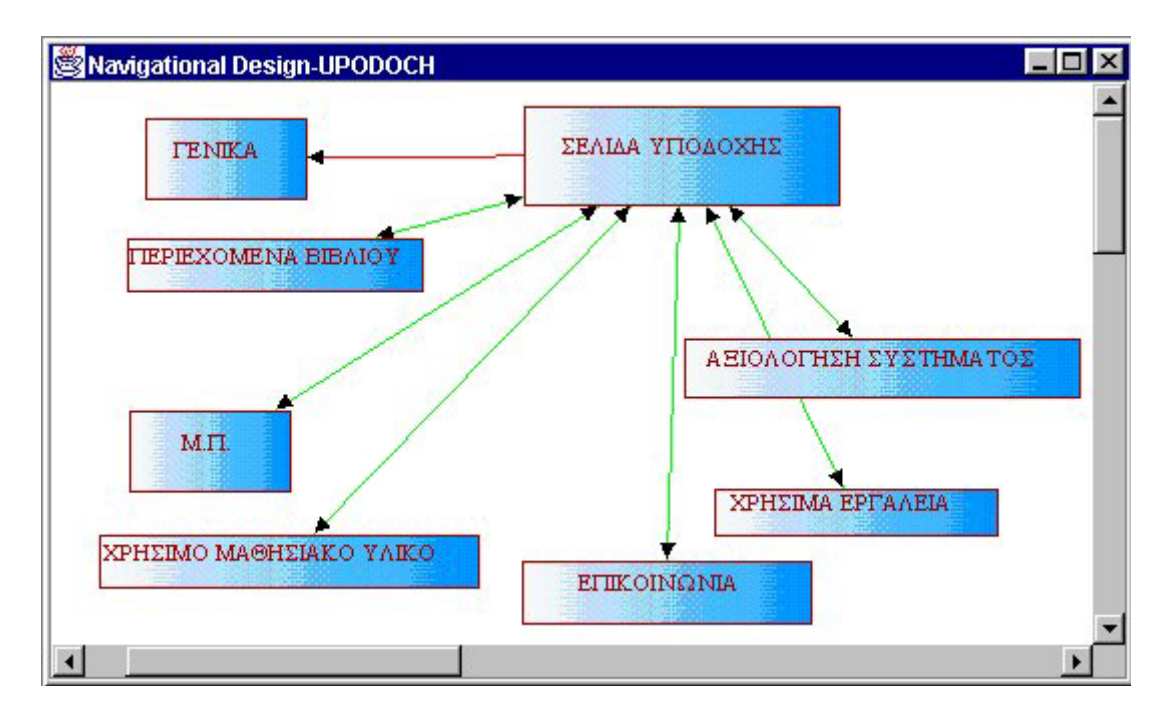

*Σχήµα 6. Σχήµα πλοήγησης της σελίδας υποδοχής του ∆ΕΛ "Εισαγωγή στη γλώσσα XML".*

από το µαθησιακό υλικό και όταν στη συνέχεια έχει σχεδιαστεί µε πιο λεπτοµέρεια το περιεχόµενο κάθε ιστοσελίδας, προσθέτονται οι σύνδεσµοι που είναι εξαρτηµένοι από το µαθησιακό υλικό. Στο Σχήµα 6 φαίνεται ένα παράδειγµα ενός σχεδίου πλοήγησης που αναφέρεται στη σελίδα υποδοχής του ∆ΕΛ "Εισαγωγή στη γλώσσα XML".

### *5.3 Κατασκευή µητρών οθονών*

Η διαδικασία της σχεδίασης της διαπροσωπείας αρχίζει µε τη σχεδίαση των µήτρων οθόνης των τύπων ιστοσελίδων και ολοκληρώνεται µε τη σχεδίαση των µήτρων οθόνης των ιστοσελίδων χωριστά. Αφού καθοριστεί λοιπόν ο τύπος σε µια ιστοσελίδα στο σχέδιο πλοήγησης, αυτόµατα κάτω από τον κόµβο Template Construction δηµιουργείται ένας καινούριος κόµβος που έχει το όνοµα του τύπου και αντιπροσωπεύει το σχέδιο της µήτρας οθόνης του. Στο σχέδιο αυτό θα απεικονιστεί η µήτρα οθόνης του γενικού τύπου, δηλαδή ο αριθµός και ο τύπος των συστατικών της οθόνης και η διάταξη τους. Οι µήτρες οθόνης που κατασκευάζονται περιέχουν τα εξής στοιχεία : Κείµενο, Πολυµέσα, Ενεργά στοιχεία, Υπερ-συνδέσµους, ∆ιαχωριστές των Πλαισίων και Φόρµες. Για κάθε ένα στοιχείο ορίζονται meta-data. Στο Σχήµα 7 φαίνονται τα σύµβολα που χρησιµοποιούνται για τη σχεδίαση µια µήτρας οθόνης και στο Σχήµα 8 φαίνεται η µήτρα διαπροσωπείας για την ιστοσελίδα "παράγραφος Βιβλίου" του ∆ΕΛ "Εισαγωγή στη γλώσσα XML".

Κάθε σχέδιο που παράγεται στη διάρκεια των σχεδιαστικών βηµάτων µπορεί να εξαχθεί από το εργαλείο στο γραφικό πρότυπο JPEG. Αυτό σηµαίνει ότι, δεν είναι απαραίτητο να χρησιµοποιηθεί το εργαλείο για να επεξεργαστούν τα σχέδια, αλλά αρκεί ένα πρόγραµµα επεξεργασίας εικόνας (όπως για παράδειγµα το Adobe PhotoShop, ή το Corel Draw) ή ακόµα κι ένας φυλλοµετρητής ιστοσελίδων (web browser). Αυτή η λειτουργία είναι χρήσιµη, προκειµένου η αναπτυξιακή οµάδα να µπορεί να παράγει αναφορές κατά τη φάση της σχεδίασης και ιδιαίτερα να δηµιουργεί υλικό για το παραδοτέο του σχεδίου ∆ΕΛ.

### *6 Αξιολόγηση*

To ∆ΕΛ ως µια πολυσύνθετη υπερµεσική εφαρµογή αποτελεί αντικείµενο έρευνας της µηχανικής διαδικτυακού εκπαιδευτικού λογισµικού (webware engineering). Η γνωστική αυτή

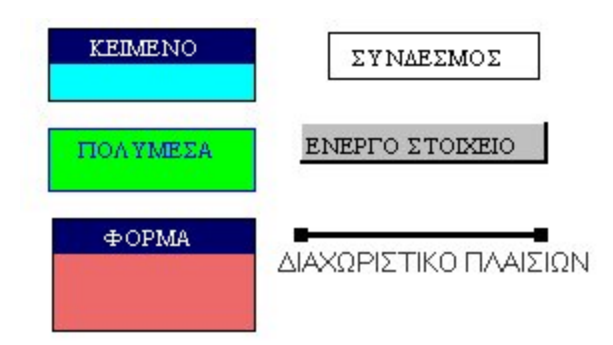

*Σχήµα 7. Σύµβολα σχεδίασης µήτρας οθόνης.* 

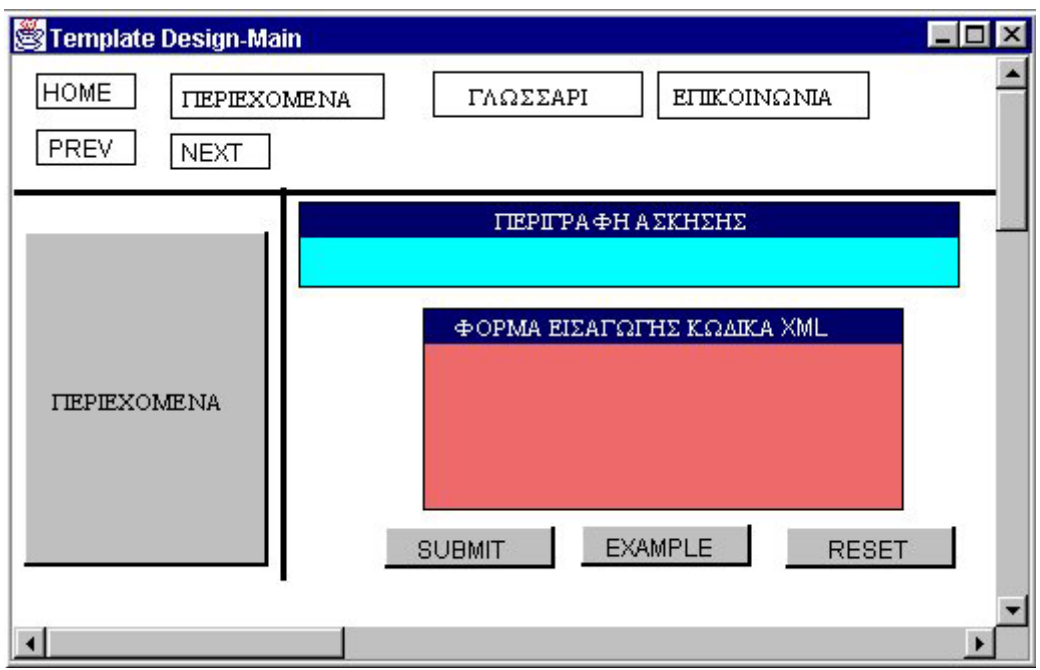

*Σχήµα 8. Η µήτρα οθόνης για τον τύπο "Παράγραφος Βιβλίου".* 

περιοχή άρχισε να αναπτύσσεται πολύ πρόσφατα, γι αυτό άλλωστε και δεν υπάρχει µια καλά τεκµηριωµένη και δοκιµασµένη µεθοδολογία ανάπτυξης ∆ΕΛ στη διεθνή βιβλιογραφία. Η CADMOS είναι µια µεθοδολογία που µπορεί να συµβάλει στην ανάπτυξη ποιοτικών τελικών προϊόντων ∆ΕΛ εξασφαλίζοντας συνάµα µια ποιοτική αναπτυξιακή διαδικασία.

Η µεθοδολογία έχει ήδη δοκιµαστεί µε επιτυχία σε τρία (3) έργα ανάπτυξης ∆ΕΛ τα οποία αφορούν στα εξής γνωστικά αντικείµενα: Μεταγλωττιστές, ∆ιδασκαλία της γλώσσας XML, και Ηλεκτρονικές εκδόσεις στο ∆ιαδίκτυο. Τα τρία διδακτικά συστήµατα χρησιµοποιούνται από προπτυχιακούς και µεταπτυχιακούς φοιτητές του Τµήµατος Ηλεκτρολόγων Μηχανικών και Μηχανικών Υπολογιστών του Ε.Μ.Π. Βρίσκονται σε ένα WWW server του Εργαστηρίου Τεχνολογίας Λογισµικού [http://webct.softlab.ntua.gr/] και έχουν ως υποδοµή το µαθησιακό περιβάλλον WebCT [http://www.webct.com/].

Το εργαλείο CRITON υποστηρίζει τη µέθοδο σχεδίασης ∆ΕΛ, CADMOS-D. Ανήκει στην ειδική κατηγορία των **εργαλείων σχεδίασης–υλοποίησης** υπερµεσικών εφαρµογών. Στην κατηγορία αυτή ανήκουν τα **περιβάλλοντα υλοποίησης** των υπερµεσικών εφαρµογών, τα οποία συνήθως δεν υποστηρίζουν κάποια µεθοδολογία ανάπτυξης. Τα περιβάλλοντα αυτά µπορούν να ταξινοµηθούν σε τρεις κατηγορίες [Scwabe & Pontes 1998]:

- *Συντάκτες σελίδων (page editors)*, οι οποίοι απλώς συντάσσουν σελίδες HTML, είτε µε WYSIWYG περιβάλλον είτε όχι, και δεν λαµβάνουν υπόψη την έννοια του διαδικτυακού τόπου.
- *Συντάκτες διαδικτυακών Τόπων (web site editors*), οι οποίοι εκτός από την σύνταξη των σελίδων επιτρέπουν την διαχείριση ενός συνόλου σελίδων, παρόµοια µε τη δουλειά που κάνει ένα σύστηµα διαχείρισης αρχείων (π.χ. το FrontPage της Microsoft). Μερικοί από αυτούς επιτρέπουν επίσης µια περισσότερο δοµηµένη ανάπτυξη (π.χ. το Fusion της NetObjects), ορίζοντας µια κοινή εµφάνιση (π.χ. οµοιόµορφο background), ή δηµιουργώντας ένα υποτυπώδες σχήµα πλοήγησης (π.χ. κουµπιά Εµπρός, Πίσω, επιστροφή στην αρχική σελίδα).
- *Περιβάλλοντα κατασκευής δικτυακών τόπων (web site building environments)*, τα οποία προχωρούν ένα βήµα παραπάνω, δηµιουργώντας σελίδες δυναµικά (π.χ. το StoryServer της Vignette ή το Cold Fusion της Αllaire). Τα περιβάλλοντα αυτά περιέχουν βιβλιοθήκες µε µήτρες (templates) σελίδων, και δηµιουργούν στιγµιότυπα αυτών των µήτρων κατασκευάζοντας έτσι σελίδες. Μάλιστα αυτές οι µήτρες είναι δυνατό να επεκτείνουν την HTML φτιάχνοντας δικούς τους τύπους και δικές τους ετικέτες (tags).

Κανένα από τα περιβάλλοντα αυτά δεν υποστηρίζει κάποια µέθοδο σχεδίασης ή κάποιο µοντέλο δεδοµένων, και η σχεδίαση πλοήγησης είναι εντελώς στοιχειώδης, καθώς οι σελίδες αντιµετωπίζονται απλά σαν αρχεία σε σύστηµα αρχείων. ∆ίνεται έµφαση στην υλοποίηση των ιστοσελίδων και των δικτυακών τόπων παραβλέποντας τη διαδικασία σχεδίασης.

Εργαλεία που υποστηρίζουν πλήρως τη φάση της σχεδίασης (εννοιολογική, πλοήγησης, διαπροσωπείας) αλλά υστερούν στη φάση της υλοποίησης είναι το εργαλείο RM-CASE που βασίζεται στη µεθοδολογία ανάπτυξης υπερµεσικών εφαρµογών RMM [Isakowitz et al. 1995] και το εργαλείο OOHDM-Web που ακολουθεί τις αρχές της µεθόδου σχεδίασης OOHDM [Scwabe & Pontes 1998]. Το εργαλείο CRITON µπορεί να χρησιµοποιηθεί για υπερµεσικές εφαρµογές γενικού σκοπού. Όµως είναι το πρώτο εργαλείο που εξειδικεύεται στη σχεδίαση ∆ΕΛ. Το εργαλείο CRITON υπερτερεί έναντι όλων των παραπάνω στην αρχιτεκτονική σχεδίαση και στη σχεδίαση πλοήγησης και µητρών οθονών, καθώς επίσης και στη δυνατότητα προεπισκόπησης του διαδικτυακού τόπου.

Η βασική πρωτοτυπία, όµως, του CRITON είναι ότι έχει κατασκευαστεί για τη σχεδίαση ∆ΕΛ ακολουθώντας µια συγκεκριµένη µέθοδο. Κανένα από τα προαναφερόµενα εργαλεία CASE δεν κατασκευάστηκε από την ανάγκη για υποστήριξη της διαδικασίας σχεδίασης ∆ΕΛ. Για το λόγο αυτό δεν έχουν προβλεφθεί πολλά στοιχεία, όπως η εισαγωγή meta-data των ψηφίδων και των στοιχεία που περιέχονται σε αυτές.

Το εργαλείο CRITON αποτελεί οπωσδήποτε ένα χρήσιµο ολοκληρωµένο περιβάλλον σχεδίασης ∆ΕΛ. Σε αυτήν την πρώτη του έκδοση έγινε προσπάθεια να καλυφθεί όσο το δυνατόν µεγαλύτερο µέρος από την διαδικασία σχεδίασης ενός ∆ΕΛ. Οι επόµενες εκδόσεις θα περιέχουν βελτιώσεις σε σηµεία όπως στη σχεδίαση των ενεργών αντικειµένων (CGI, JavaScript, κλπ), την αυτοµατοποίηση παραγωγής αναφορών, τη βελτιστοποίηση του µοντέλου σχεδίασης της διαπροσωπείας των οθονών και στην παραγωγή της προ-επισκόπησης του ∆ΕΛ.

### *Βιβλιογραφία*

D. Avison & G. Fitzgerald (1995). *Information Systems Development: Methodologies, Techniques and Tools*, McGraw-Hill.

Π. Αυγερίου (1999). CRITON: Ένα εργαλείο σχεδίασης διαδικτυακού εκπαιδευτικού λογισµικού, ∆ιπλωµατική εργασία, Εθνικό Μετσόβιο Πολυτεχνείο, Τµήµα Ηλεκτρολόγων Μηχανικών και Μηχανικών Υπολογιστών.

P. Ford, P. Goodyear, R. Heseltine, R. Lewis, J. Darby, J. Graves, P. Sartorius, D. Harwood, & T. King (1996). *Managing Change in Higher Education: A Learning Environment Architecture,*  London: Open University Press

M. Fowler and K. Scott (1997). *UML Distilled: Applying the Standard Object Modeling Language*, Addison-Wesely, 1997. Also UML web site: http://www.rational.com/uml/.

T. Isakowitz, Edward. A. Stohr, & P. Balasubramanian (1995). RMM: A Methodology for Structured Hypermedia Design, *Communications of the ACM*, Vol. 35, no. 8, August.

V. Makrakis, S. Retalis, A. Koutoumanos, N. Papaspyrou, M. Skordalakis (1998). Evaluating the effectiveness of an ODL Hypermedia System and Courseware at the National Technical University of Athens: A Case Study, *Journal for Universal Computer Science*, Vol. 4, no. 3, February 1998.

Σ. Ρετάλης (1998). CADMOS: Μια µεθοδολογία ανάπτυξης διδακτικών συστηµάτων που δίνει έµφαση στην κατασκευή διαδικτυακού εκπαιδευτικού λογισµικού, *∆ιδακτορική διατριβή*, Εθνικό Μετσόβιο Πολυτεχνείο, Τµήµα Ηλεκτρολόγων Μηχανικών και Μηχανικών Υπολογιστών.

S. Retalis, V. Vescoukis & E. Skordalakis. (1999) An object oriented data model for Web-based courseware detailed design, in N. Mastorakis (ed), *Software and Hardware Engineering for the 21st Century*, pp. 98-104, World Scientific Publishing, ISBN: 960-8052-06-8.

D. Scwhabe & G. Rossi (1995). The Object-Oriented Hypermedia Design Model (OOHDM) *Communications of the ACM,* Vol. 35, no. 8, August.

D. Schwabe & R. de Almeida Pontes (1998). OOHDM-WEB: Rapid Prototyping of Hypermedia Applications in the WWW, *Tech. Report MCC 08/98*, Dept. of Informatics, PUC-Rio.

E. Skordalakis (1999). YASM: Yet another software development methodology, Τεχνική Έκθεση, Εργαστήριο Τεχνολογίας Λογισµικού, Τµήµα Ηλεκτρολόγων Μηχανικών και Μηχανικών Υπολογιστών, Εθνικό Μετσόβιο Πολυτεχνείο. Διαθέσιμη στο URL ftp://ftp.softlab.ntua.gr/pub/yasm.doc.

Wasson, B. (1997) Advanced Educational Technologies: The Learning Environment, *Computers in Human Behavior*, 13, 4.